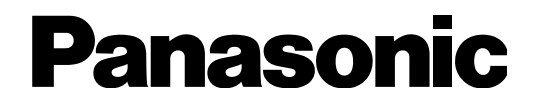

# **Guía de instalación**

Software de administración de grabadoras de discos Paquete de software para PC Modelo N.º WV-ASM200E

> Antes de conectar o de poner en funcionamiento este aparato, lea atentamente estas instrucciones y guarde este manual para poder consultarlo en el futuro.

> En este manual se ha abreviado el número de modelo en algunas descripciones.

# Limitación de responsabilidades

ESTA PUBLICACIÓN SE SUMINISTRA "TAL Y COMO ESTÁ", SIN NINGÚN TIPO DE GARANTÍA, YA SEA EXPRESA O IMPLÍCITA, INCLUYENDO, PERO SIN LIMITARSE POR ELLO, LAS GARANTÍAS IMPLÍCITAS DE COMERCIALIZACIÓN, APTITUD PARA CUALQUIER APLICACIÓN EN PARTICULAR, Y SIN INFRINGIR LOS DERECHOS DE TERCERAS PERSONAS. ES POSIBLE QUE ESTA PUBLICACIÓN CONTENGA IMPRECISIONES TÉCNICAS O ERRORES TIPOGRÁFICOS. ESTA INFORMACIÓN ESTÁ SUJETA A LA ADICIÓN DE CAMBIOS, EN CUALQUIER MOMENTO, POR MOTIVOS DE MEJORA DE ESTA PUBLICACIÓN Y/O DEL (DE LOS) PRODUCTO(S) CORRESPONDIENTE(S).

# Renuncia de la garantía

Panasonic System Networks Co., Ltd. NO ACEPTA NINGÚN TIPO DE RESPONSABILIDAD CON PERSONAS LEGALES O FÍSICAS, A EXCEPCIÓN DEL REEMPLAZO O MANTENIMIENTO RAZONABLE DEL PRODUCTO, PARA LOS CASOS INCLUIDOS A CONTINUACIÓN, PERO SIN LIMITARSE A ELLOS:

- (1) NINGÚN DAÑO O PÉRDIDA, INCLUYENDO PERO SIN LIMITARSE POR ELLO, LOS DIRECTOS O INDIRECTOS, ESPECIALES, CONSECUENTES O PUNITIVOS, QUE PUEDAN SURGIR O ESTAR RELACIONADOS CON EL PRODUCTO;
- (2) HERIDAS PERSONALES NI NINGÚN TIPO DE DAÑO CAUSADO POR EL EMPLEO INADECUADO O LA OPERACIÓN NEGLIGENTE DEL USUARIO;
- (3) DESMONTAJE, REPARACIÓN O MODIFICACIÓN NO AUTORIZADOS DEL PRODUCTO POR EL USUARIO;
- (4) NINGÚN PROBLEMA, INCONVENIENCIA CONSECUENTE, PÉRDIDAS NI DAÑOS QUE PUEDAN SURGIR POR HABER COMBINADO EL SISTEMA CON DISPOSITIVOS DE OTRAS MARCAS;
- (5) CUALQUIER ACCIÓN O SOLICITUD DE COMPENSACIÓN POR DAÑOS, PRESENTADA POR CUALQUIER PERSONA U ORGANIZACIÓN QUE HAYA SIDO FOTOGRAFIADA, DEBIDO A LA VIOLACIÓN DE LA PRIVACIDAD PORQUE UNA IMAGEN DE LA CÁMARA DE VIGILANCIA, INCLUYENDO LOS DATOS ALMACENADOS, SE HA HECHO PÚBLICA O SE EMPLEA PARA CUALQUIER PROPÓSITO.

# **Características**

El paquete de software para PC de la serie\* WV-ASM200 está diseñado para la administración integrada de varias grabadoras de discos de red y grabadoras de disco digitales Panasonic (denominadas a partir de aquí como las grabadoras), de unidades de interfaz de la red (denominadas a partir de aquí como los codificadores) y cámaras de red (denominadas a partir de aquí como las cámaras) conectadas a una red, como pueda ser una LAN o Internet, y se ejecuta con el sistema operativo Windows® de Microsoft®. Consulte la sección "Dispositivos compatibles" del archivo "Readme.txt" (léame) (incluido en el CD-ROM suministrado) para encontrar más información sobre los dispositivos compatibles con este software.

Empleando este software en un ordenador personal (denominado a partir de aquí PC) a través de una red, es posible visualizar imágenes en directo de las cámaras, reproducir las imágenes almacenadas en la grabadora, y descargar los archivos de imágenes al disco duro del PC.

\* La serie WV-ASM200 incluye también el software de extensión WV-ASE201.

# Acerca de esta guía de instalación

Esta guía de instalación contiene descripciones sobre el modo de instalar este software.

En el CD-ROM hay dos manuales de instrucciones (en PDF); uno es el manual de configuración y el otro es el manual de instrucciones.

El manual de configuración contiene descripciones sobre la forma de efectuar los ajustes necesarios antes de comenzar la operación para administradores (usuarios ADMIN).

Los ajustes de la red son distintos dependiendo de los ajustes de LAN o del proveedor del servicio de Internet.

Para más información sobre los ajustes de la red, consulte al administrador de la red.

Consulte el manual de instrucciones (PDF) para encontrar más información sobre la operación de cada función.

El procedimiento descrito a en las páginas siguientes se basa en la suposición de que se esté utilizando Microsoft® Windows® 7 Profesional en un PC.

Es posible que las ventanas de operación no sean las mismas que las que aparecen en estas páginas cuando se emplea un sistema operativo distinto o cuando se aplican ajustes diferentes.

Cuando utilice otro sistema operativo, consulte el manual de instrucciones del sistema operativo en cuestión.

Es necesario tener instalado el programa Adobe® Reader® para poder leer estos manuales de instrucciones (PDF).

Si el PC no tiene instalado Adobe® Reader®, descargue la última versión de Adobe® Reader® desde el sitio de Adobe en la Web, e instálela.

### Marcas comerciales y marcas comerciales registradas

- • Microsoft, Windows, Windows Vista, Internet Explorer y DirectX son marcas comerciales o marcas comerciales registradas de Microsoft Corporation en EE.UU. y/o en otros países.
- • Intel, Pentium e Intel Core son marcas comerciales o marcas comerciales registradas de Intel Corporation o sus subsidiarias en los Estados Unidos y en otros países.
- • Adobe, los logotipos de Adobe, y Reader son marcas comerciales registradas de Adobe Systems Incorporated en EE.UU. y/o en otros países.
- • Los nombres de otras compañías y productos incluidos en este manual de instrucciones pueden ser marcas comerciales o marcas comerciales registradas de sus propietarios respectivos.

# **Abreviaturas**

A continuación se describen los términos básicos utilizados en este manual de instrucciones.

Microsoft® Windows Vista® Business SP2 (32 bits) y Microsoft® Windows Vista® Business SP2 (64 bits) se mencionan como Windows Vista.

Microsoft® Windows® 7 Professional SP1 (32 bits) y Microsoft® Windows® 7 Professional SP1 (64 bits) se mencionan como Windows 7.

Microsoft® Windows® 8 Pro (32 bits) y Microsoft® Windows® 8 Pro (64 bits) se mencionan como Windows 8.

Puesto que esté producto se utiliza conectado a una red, deberán tenerse presente los siguientes riesgos relacionados con la seguridad.

- $\alpha$  Descubrimiento o robo de información a través de este producto
- 2 Empleo de este producto por personas con malas intenciones para operaciones ilegales
- e Interferencia o parada de este producto por personas con malas intenciones
- Usted tiene la responsabilidad de tomar precauciones como las que hemos descrito anteriormente para protegerse contra los peligros contra la seguridad de la red.
	- Emplee este producto en una red protegida por un firewall, etc.
	- • Si se conecta este producto a una red que incluye ordenadores, asegúrese de que el sistema no esté infectado con virus informáticos ni por otros agentes maliciosos (empleando un programa antivirus actualizado, un programa contra programas espía, etc.).
	- • Proteja la red contra el acceso no autorizado restringiendo a los usuarios que pueden iniciar sesión con un nombre de usuario y una contraseña autorizados.
	- • Después de que el administrador haya accedido al producto, asegúrese de cerrar el explorador de Web.
	- • Cambie periódicamente la contraseña del administrador.
	- • Aplique medidas tales como la autenticación de usuario para proteger la red contra descubrimiento o robo de información, incluyendo los datos de imágenes, información de autenticación (nombres de usuario y contraseñas), información de correo electrónico de alarmas e información del servidor FTP.

# MPEG-4 Visual Patent Portfolio License

This product is licensed under the MPEG-4 Visual Patent Portfolio License for the personal and non-commercial use of a consumer for (i) encoding video in compliance with the MPEG- 4 Visual Standard ("MPEG-4 Video") and/or (ii) decoding MPEG-4 Video that was encoded by a consumer engaged in a personal and noncommercial activity and/or was obtained from a video provider licensed by MPEG LA to provide MPEG-4 Video. No license is granted or shall be implied for any other use. Additional information including that relating to promotional, internal and commercial uses and licensing may be obtained from MPEG LA,  $\Box$ 

See http://www.mpegla.com

# AVC Patent Portfolio License

THIS PRODUCT IS LICENSED UNDER THE AVC PATENT PORTFOLIO LICENSE FOR THE PERSONAL USE OF A CONSUMER OR OTHER USES IN WHICH IT DOES NOT RECEIVE REMUNERATION TO (I) ENCODE VIDEO IN COMPLIANCE WITH THE AVC STANDARD ("AVC VIDEO") AND/OR (II) DECODE AVC VIDEO THAT WAS ENCODED BY A CONSUMER ENGAGED IN A PERSONAL ACTIVITY AND/OR WAS OBTAINED FROM A VIDEO PROVIDER LICENSED TO PROVIDE AVC VIDEO. NO LICENSE IS GRANTED OR SHALL BE IMPLIED FOR ANY OTHER USE. ADDITIONAL INFORMATION MAY BE OBTAINED FROM MPEG LA, L.L.C. SEE HTTP://WWW.MPEGLA.COM

### Derechos de autor

Se prohíbe expresamente la distribución, la copia, el desensamblaje, la descompilación y el descifrado del software suministrado con este producto. Adicionalmente, se prohíbe la exportación del software suministrado con este producto si ello violase las leyes de exportación.

# Requisitos del sistema

Le recomendamos que instale este software en un PC que satisfaga los siguientes requisitos del sistema. Sistema operativo\*1: Microsoft® Windows® 8 Pro (32 bits)\*<sup>2</sup> Microsoft<sup>®</sup> Windows<sup>®</sup> 8 Pro (64 bits)<sup>\*2 \*3</sup> Microsoft<sup>®</sup> Windows<sup>®</sup> 7 Professional SP1 (32 bits)<sup>\*2</sup> Microsoft<sup>®</sup> Windows<sup>®</sup> 7 Professional SP1 (64 bits)<sup>\*2 \*3</sup> Microsoft<sup>®</sup> Windows Vista<sup>®</sup> Business SP2 (32 bits)<sup>\*2</sup> Microsoft<sup>®</sup> Windows Vista<sup>®</sup> Business SP2 (64 bits)<sup>\*2 \*3</sup> Idioma del sistema operativo: Inglés, francés, español, alemán, italiano, ruso, chino (chino simplificado)<br>Ordenador: Compatible con IBM PC/AT Compatible con IBM PC/AT CPU: Intel<sup>®</sup> Core™ i7-860 o superior Intel<sup>®</sup> Core<sup>TM</sup> i5-2400, 2500 Memoria: 3 GB o más Memoria de vídeo: valoridade vienes valoridade 512 MB o más (256 MB como mínimo), compatible con DirectX<sup>®</sup>9.0c<br>Unidad CD-ROM: valoridade se requiere para instalar este software Se requiere para instalar este software Espacio necesario en el disco duro: Aprox. 3 GB<sup>\*4</sup><br>Monitor: 1280 x 800 pía

Interfaz: Debe tenerse instalada una tarjeta de interfaz de red de 100/1000 Mbps\*5

\*1 Este software está diseñado basándose en el estilo predeterminado o en el tamaño de fuente de Microsoft® Windows Vista®, Microsoft® Windows® 7 y Microsoft® Windows® 8. Cuando se cambia el estilo de visualización o el tamaño de la fuente de caracteres a otro que no sea el predeterminado, es

más alta)

posible que el diseño de este software no pueda funcionar bien.

1280 x 800 píxeles o más (1920 x 1080 píxeles recomendado cuando se usa el motor de imágenes en directo), color verdadero de 24 bits o mejor (se recomienda la

- \*2 Cuando utilice Microsoft® Windows Vista®, Microsoft® Windows® 7 o Microsoft® Windows® 8, consulte el archivo "Readme. txt" para encontrar más información sobre los requisitos del sistema, precauciones, etc.
- \*3 Opera en WOW64 (modo de 32 bits).

\*4 Es necesario haber instalado Microsoft® SQL Server 2005 Express Edition SP4 (cuando utilice Windows Vista / Windows 7) o Microsoft® SQL Server® 2012 Service Pack 1 (SP1) Express (cuando utilice Windows 8) en el PC para poder utilizar este software. Es necesario preparar otro espacio en el disco exclusivamente para almacenar la base de datos y los archivos descargados de la grabadora además del espacio del disco necesario para la instalación de este software.

\*5 Los ajustes de la red del PC deben corresponder con los del entorno de la red a la que se haya conectado el PC. Las operaciones de este software en un PC con dos o más tarjetas de interfaz de red no quedan incluidas en la garantía.

#### Importante:

- • Este software debe instalarlo el administrador. De lo contrario, los problemas que pudieran ocurrir no quedarían cubiertos por la garantía.
- Este software emplea Microsoft® SQL Server 2005 Express Edition SP4 (cuando utilice Windows Vista / Windows 7) o Microsoft<sup>®</sup> SQL Server<sup>®</sup> 2012 Service Pack 1 (SP1) Express (cuando utilice Windows 8) como base de datos. Si se instala cualquier otra base de datos, los archivos de la base de datos pueden quedar dañados y es posible que este software no funcione correctamente.
- No se garantiza el funcionamiento de este software en un ordenador remoto.
- • Mientras se ejecuta este software, no cierre la sesión del PC ni apague el PC. De lo contrario, la operación de este software podría ser inestable.
- • No emplee otras aplicaciones, especialmente las que son del tipo de mucha carga, mientras esté ejecutando este software. Si no lo hace así, la sobrecarga de la CPU y la falta de recursos ocasionarán mal funcionamiento y rendimiento insuficiente.
- • Cuando no haya ninguna tarjeta de sonido instalada, el zumbador no sonará cuando ocurra una alarma/error. Tampoco estará disponible la función de transmisión/recepción de audio.
- • El empleo de caracteres de 2 bytes para el nombre de usuario causa errores de instalación. Cree un nombre de usuario con caracteres alfanuméricos de 1 byte para llevar a cabo la instalación.
- • El modo de Windows XP de Microsoft® Windows® 7 no es compatible.

#### Importante:

• Antes de instalar este software, asegúrese de que no esté instalado en el PC ningún otro software de gestión de grabadoras de discos Panasonic como pueda ser el WV-AS65, WV-ASM10 o WV-ASM100 (WV-ASM100L). Cuando tenga instalado en el mismo PC otro software de gestión de grabadoras de discos Panasonic y este software, las operaciones de este software no quedarán cubiertas por la garantía.

• Cuando sea necesario efectuar otra vez la instalación, desinstale primero el software existente antes de empezar la nueva instalación. La instalación sobrescribiendo otra anterior puede producir causar inestables. Cuando se desinstala este software, se borran los datos de configuración de este software. Cuando los datos de configuración sean necesarios, guarde los datos de configuración antes de desinstalar este software.

- 1. Inserte el CD-ROM suministrado en la unidad de CD-ROM del PC.
- 2. Haga doble clic en "SQLServerSetup.exe" que está en la carpeta "1 SQLServer".
	- → Se abrirá el instalador de "Microsoft® SQL Server 2005 Express Edition SP4" (cuando utilice Windows Vista / Windows 7) o "Microsoft® SQL Server® 2012 Service Pack 1 (SP1) Express" (cuando utilice Windows 8). Instale el software siguiendo las instrucciones visualizadas en el monitor.
- 3. Haga doble clic en "setup.exe" que está en la carpeta "2 Disk Recorder Management Software".
	- → Se abrirá el instalador de "2 Disk Recorder Management Software". Instale el software siguiendo las instrucciones visualizadas en el monitor. Cuando se instale con la opción ALL, los archivos ejecutables, etc. se copiarán a una carpeta nueva creada en "C:\ Archivos de programa\Panasonic\ASM200".
- 4. Configure los ajustes de excepciones del Firewall de Windows.
- Consulte el manual de configuración (PDF) para encontrar más información al respecto.
- 5. Reinicie el PC.

Después de haber terminado los pasos 1 al 4, reinicie el PC para completar la instalación.

## Inicio del software

Consulte el manual de configuración o el manual de instrucciones de la WV-ASM200 para ver el modo de ejecución de este software.

#### Importante:

- • Cuando utilice este software, asegúrese de registrar la clave "Registration Key". Consulte la tarjeta de la clave Activation Key Card para encontrar más información sobre la forma de obtener la clave "Registration Key".
- • Cuando se haya registrado la clave "Registration Key" para la edición de demostración, este software se ejecutará en el modo de demostración. El modo de demostración estará disponible sólo durante un período limitado.

### Importante:

- • Cuando se desinstala este software, se borran los datos de configuración de este software. Cuando los datos de configuración sean necesarios, guarde los datos de configuración antes de desinstalar este software.
- • Los datos descargados desde la grabadora no se borrarán aunque se desinstale este software.
- • Microsoft® SQL Server 2005 Express Edition SP4 (cuando utilice Windows Vista / Windows 7) o Microsoft® SQL Server® 2012 Service Pack 1 (SP1) Express (cuando utilice Windows 8) no se borrará aunque se desinstale este software.
- • Cuando aparezca la ventana de un mensaje durante el proceso de desinstalación pidiéndole que salga de las aplicaciones, haga clic en el botón [Cancelar] de la ventana visualizada para cancelar la desinstalación. Después de haber detenido los servicios correspondientes, vuelva a intentar la desinstalación. Para ver el modo de detener los servicios, consulte el manual de instrucciones del sistema operativo utilizado.
- 1. Abra "Agregar o quitar programas" del "Panel de control".
- 2. Seleccione "Serie WV-ASM200" entre los programas actualmente instalados y haga clic en el botón [Quitar]. → Se lanzará el programa de desinstalación y se visualizará el asistente.
- 3. Desinstale el software siguiendo las instrucciones visualizadas en el monitor.

### Panasonic Corporation

http://panasonic.net

Importer's name and address to follow EU rules:

Panasonic Testing Centre Panasonic Marketing Europe GmbH Winsbergring 15, 22525 Hamburg , Germany